## **Формирование экономического мышления школьников на уроках информатики**

**Деловая игра «Аппаратное и программное обеспечение компьютера»**

#### **Л. М. Коновалик,**

методист первой категории Дятловского отдела образования спорта и туризма

## **І. Тест: Аппаратное и программное обеспечение компьютера (повторение)** Максимальная отметка – 10

**1.** Какое устройство предназначено для обработки информации?

- 1. Сканер.
- 2. Принтер.
- 3. Монитор.
- 4. Клавиатура.
- 5. Процессор.

**2.** Где расположены основные детали компьютера, отвечающие за его быстродействие?

- 1. В мышке.
- 2. В наушниках.
- 3. В мониторе.
- 4. В системном блоке.
- **3.** Для чего предназначена оперативная память компьютера?
- 1. Для ввода информации.
- 2. Для обработки информации.
- 3. Для вывода информации.
- 4. Для временного хранения информации.
- 5. Для передачи информации.
- **4.** Программное обеспечение это...
- 1. Совокупность устройств установленных на компьютере.
- 2. Совокупность программ установленных на компьютере.
- 3. Все программы, которые у вас есть на диске.
- 4. Все устройства, которые существуют в мире.

**5.** Программное обеспечение бывает ... (в этом вопросе несколько вариантов ответа):

- 1. Прикладное.
- 2. Системное.
- 3. Инструментальное.
- 4. Компьютерное.
- 5. Процессорное.
- **6.** Что не является объектом операционной системы Windows?
- 1. Рабочий стол.
- 2. Панель задач.
- 3. Папка.

4. Процессор.

5. Корзина.

**7.** Какое действие нельзя выполнить с объектом операционной системы Windows?

1. Создать.

2. Открыть.

3. Переместить.

4. Копировать.

5. Порвать.

**8.** С какой клавиши можно начать работу в операционной системе Windows?

1. Старт.

2. Запуск.

3. Марш.

4. Пуск.

**9.** Что такое буфер обмена?

1. Специальная область памяти компьютера, в которой временно хранится информация.

2. Специальная область монитора, в которой временно хранится информация.

3. Жесткий диск.

4. Это специальная память компьютера, которую нельзя стереть.

**10.** Укажите правильный порядок действий при копировании файла из одной папки в другую.

1. Открыть папку, в которой находится файл.

2. Выделить файл.

3. Нажать Правка – Копировать.

4. Нажать Правка – Вставить.

5. Открыть папку, в которую нужно скопировать файл.

Oтветы:  $1 - 5$ ;  $2 - 4$ ;  $3 - 4$ ;  $4 - 2$ ;  $5 - 1$ ,  $2$ ,  $3$ ;  $6 - 4$ ;  $7 - 5$ ;  $8 - 4$ ;  $9 - 1$ ;  $10 - 1$ ,  $2$ , 3, 5, 4.

#### **ІІ. Бланк отчета о работе**

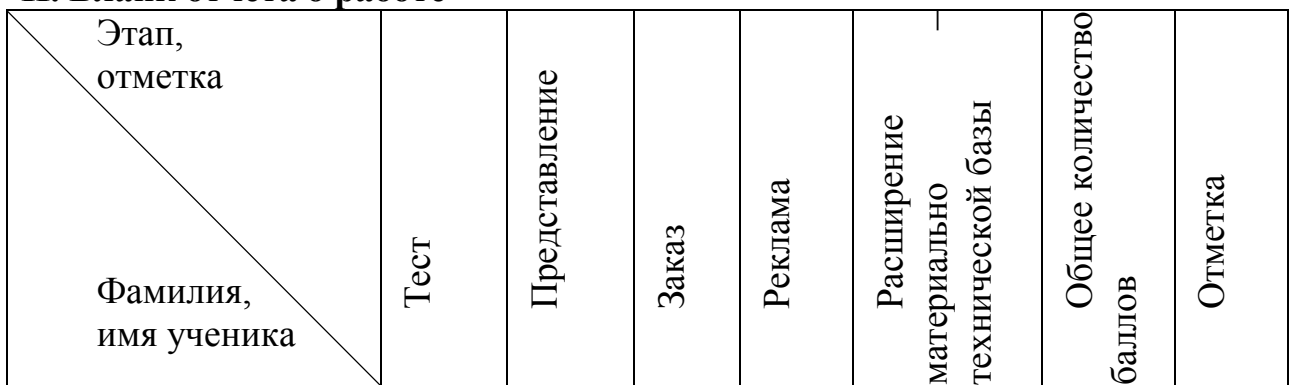

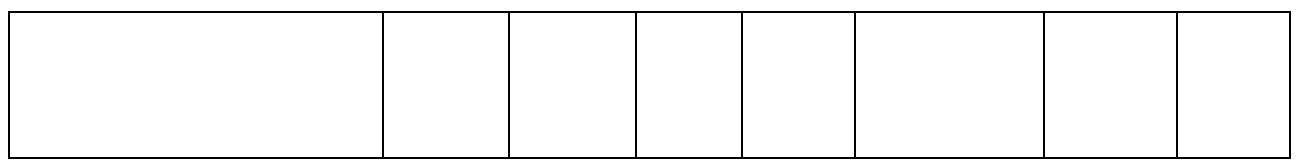

#### **ІІІ. Критерии оценки презентации**

*Максимальное количество баллов по каждой позиции – 10.* **Отметка «10–9»: 150–140 баллов; отметка «8–7»: 139–130 баллов; отметка «6–5» : 129–100 баллов.**

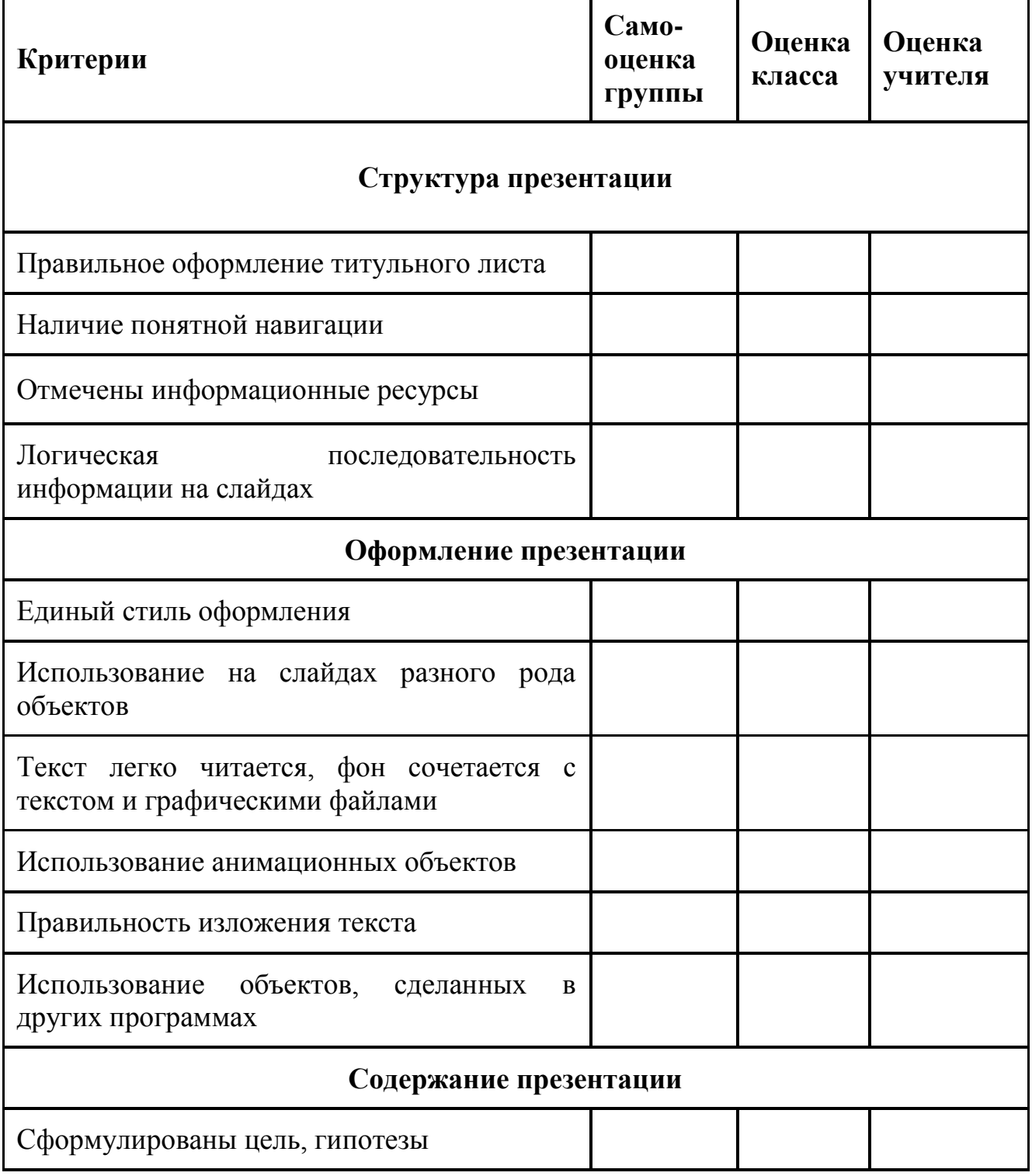

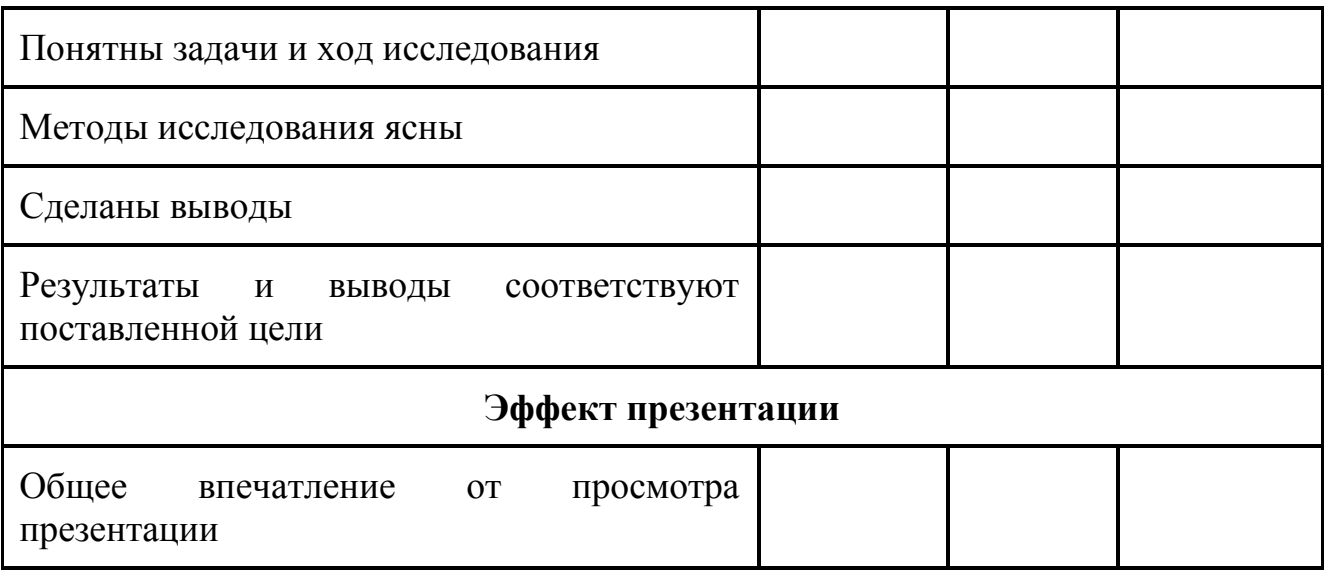

#### **IV. Памятка для директора фирмы**

(дата)

На всю сумму, которой располагает покупатель, вам нужно предложить товар, который представлен на картинках с изображением комплектующих и периферийных устройств. Пришла большая партия струйных принтеров, и вам нужно их срочно продать. У вас нет в наличии наушников, есть только колонки.

*В результате разговора с заказчиком фирма предлагает собранный компьютер.*

## **Оформить заказ в Word следующим образом:**

Логотип и название фирмы Адрес: Телефон

**Счет** от \_\_\_\_\_\_\_\_

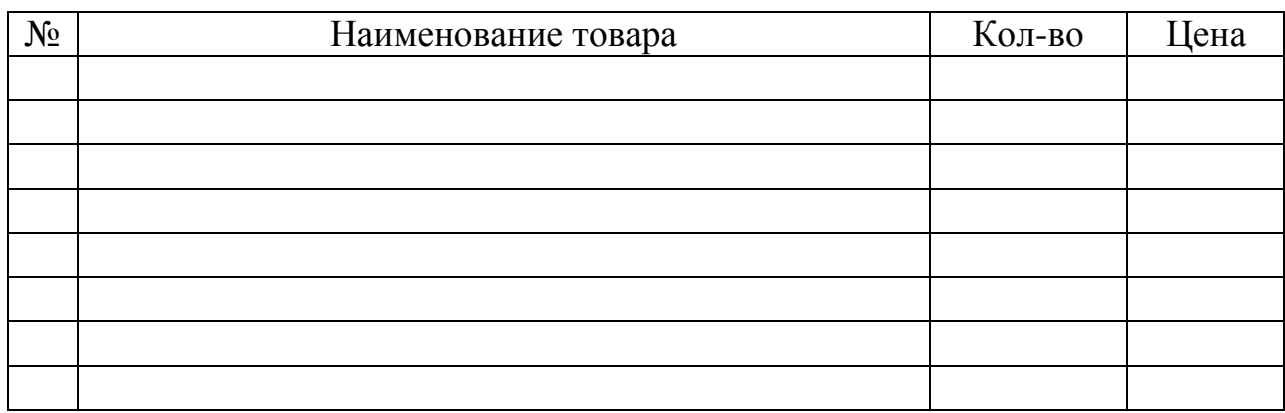

Итого:

Счет выписал  $($ Фамилия И. О.)

Вычисления производить с помощью приложения «Калькулятор».

## **V. Памятка для заказчика**

Вам известно, что последняя марка компьютера – это Pentium 4. Вы хотите создавать видеоролики, используя компьютер, и слушать музыку через наушники. Вы можете задавать вопросы:

 $\checkmark$  Pentium – это название фирмы, выпускающей компьютеры?

Что такое память и для чего она нужна?

 $\checkmark$  Какая разница между CD-ROM и DVD-ROM?

- Чем отличаются большие мониторы, похожие на куб, от
- тонких мониторов?
- На чем можно распечатать документы, фотографии?

Вы постоянно интересуетесь, почему вам предлагают этот предмет, а не другой.

## **VI. Карточка для банкира**

#### **Условия предоставления кредита:**

Срок кредита – 12 месяцев.

Процентная ставка – 34% годовых.

Покупатель желает взять кредит на сумму 2 500 000 руб. для покупки компьютера.

## **Оформить таблицу следующим образом:**

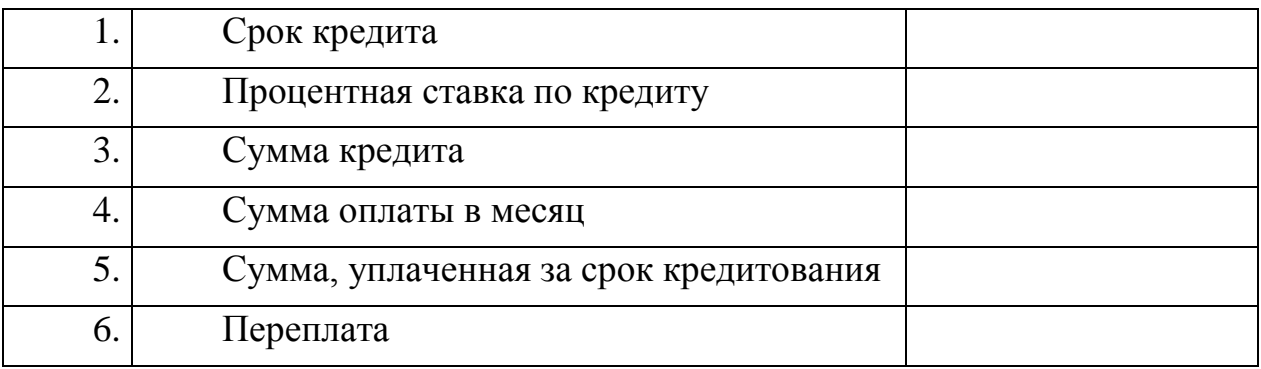

Вычисления производить с помощью приложения «Калькулятор».

## **VII. Набор оборудования для сборки**

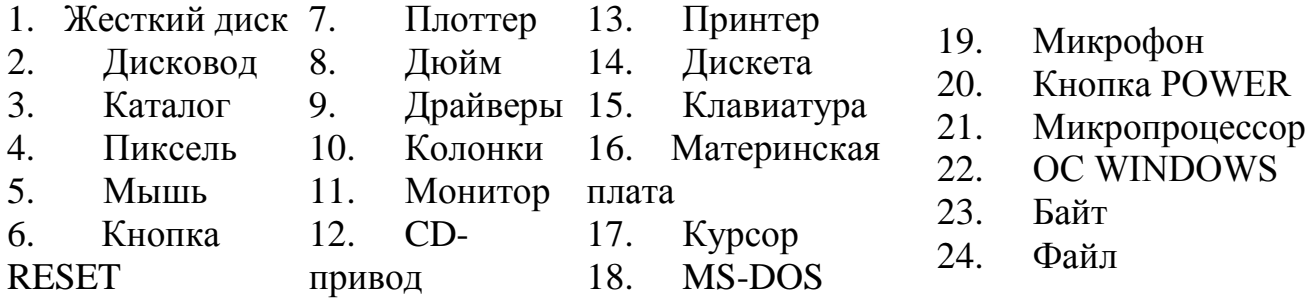

# **VIII. Прайс-лист оборудования по сборке**

# **(наименование сборки)**

**фирмы \_\_\_\_\_\_\_\_\_\_\_\_\_\_\_\_\_\_\_\_**

**(название фирмы)**

| $N$ оп/п | Название оборудования |
|----------|-----------------------|
|          |                       |
|          |                       |
|          |                       |
|          |                       |
|          |                       |
|          |                       |
|          |                       |
|          |                       |
|          |                       |
|          |                       |
|          |                       |
|          |                       |

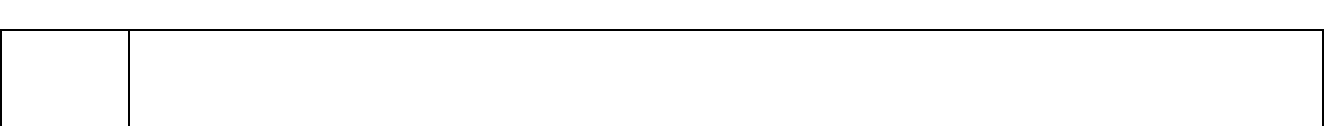